# حتف لوكوتورب ربع قطانملا نيب هيجوتلا (OSPF (الوأ راسم رصقأ ï

## المحتويات

[المقدمة](#page-0-0) المتطلبا<u>ت الأساسية</u> [المتطلبات](#page-0-2) [المكونات المستخدمة](#page-0-3) [الاصطلاحات](#page-0-4) [التكوين](#page-0-5) [الرسم التخطيطي للشبكة](#page-1-0) [التكوينات](#page-1-1) [التحقق من الصحة](#page-2-0) [فحص قاعدة بيانات OSPF](#page-3-0) [حساب أقصر مسار](#page-5-0) [استكشاف الأخطاء وإصلاحها](#page-6-0) [معلومات ذات صلة](#page-6-1)

## <span id="page-0-0"></span>المقدمة

يبحث هذا المستند في قاعدة بيانات فتح أقصر مسار أولا (OSPF (وجدول التوجيه عند تشغيل OSPF عبر منطقتين.

## <span id="page-0-1"></span>المتطلبات الأساسية

## <span id="page-0-2"></span>المتطلبات

لا توجد متطلبات خاصة لهذا المستند.

### <span id="page-0-3"></span>المكونات المستخدمة

لا يقتصر هذا المستند على إصدارات برامج ومكونات مادية معينة.

### <span id="page-0-4"></span>الاصطلاحات

للحصول على مزيد من المعلومات حول اصطلاحات المستندات، راجع [اصطلاحات تلميحات Cisco التقنية.](//www.cisco.com/en/US/tech/tk801/tk36/technologies_tech_note09186a0080121ac5.shtml)

## <span id="page-0-5"></span>التكوين

في هذا القسم، تُقدّم لك معلومات تكوين الميزات الموضحة في هذا المستند.

ملاحظة: للعثور على معلومات إضافية حول الأوامر المستخدمة في هذا المستند، أستخدم [أداة بحث الأوامر](//tools.cisco.com/Support/CLILookup/cltSearchAction.do) [\(للعملاء](//tools.cisco.com/RPF/register/register.do) المسجلين فقط).

<span id="page-1-0"></span>الرسم التخطيطي للشبكة

يستخدم هذا المستند إعداد الشبكة الموضح في المخطط أدناه.

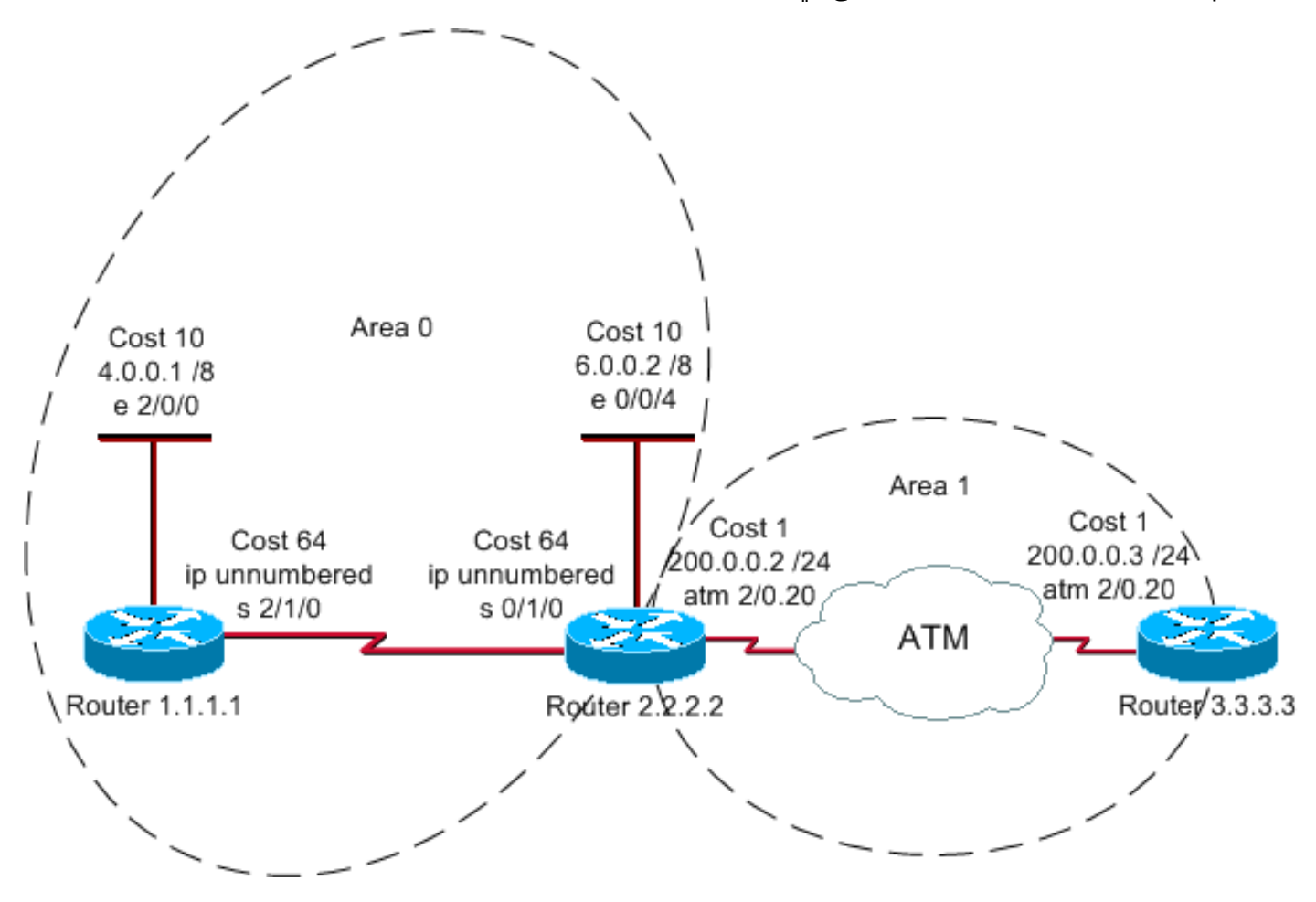

## <span id="page-1-1"></span>التكوينات

يستخدم هذا المستند هذه التكوينات.

- <u>الموجه 1.1.1.1</u>
- <u>الموجه 2.2.2.2</u>
- <u>الموجه 3.3.33</u>

#### الموجه 1.1.1.1

```
:Current configuration
            hostname r1.1.1.1
          interface Loopback0
ip address 1.1.1.1 255.0.0.0 
      interface Ethernet2/0/0
ip address 4.0.0.1 255.0.0.0 
        interface Serial2/1/0
```
ip unnumbered Ethernet2/0/0

router ospf 1 network 4.0.0.0 0.255.255.255 area 0

### end

#### الموجه 2.2.2.2

```
:Current configuration
```

```
hostname r2.2.2.2
```
interface Loopback0 ip address 2.2.2.2 255.0.0.0

interface Ethernet0/0/4 ip address 6.0.0.2 255.0.0.0

interface Serial0/1/0 ip unnumbered Ethernet0/0/4

interface ATM1/0.20 point-to-point ip address 200.0.0.2 255.255.255.0

router ospf 2 network 6.0.0.0 0.255.255.255 area 0 network 200.0.0.0 0.255.255.255 area 1

end

#### الموجه 3.3.3.3

```
:Current configuration
```

```
hostname r3.3.3.3
```
interface Loopback0 ip address 3.3.3.3 255.0.0.0

interface ATM2/0.20 point-to-point ip address 200.0.0.3 255.255.255.0

```
router ospf 2
network 200.0.0.0 0.255.255.255 area 1
```
end

## <span id="page-2-0"></span>التحقق من الصحة

يوفر هذا القسم معلومات يمكنك إستخدامها للتأكد من أن التكوين يعمل بشكل صحيح.

يتم دعم بعض أوامر **العرض بواسطة** <u>[أداة مترجم الإخراج \(](https://www.cisco.com/cgi-bin/Support/OutputInterpreter/home.pl)[العملاء المسجلون فقط\)، والتي تتيح لك عرض تحليل](//tools.cisco.com/RPF/register/register.do)</u> <u>[إخراج أمر](//tools.cisco.com/RPF/register/register.do)</u> العرض.

- <u>show ip ospf database</u> يعرض قائمة إعلانات حالة الارتباط (LSAs) في قاعدة بيانات حالة الارتباط. تعرض هذه القائمة المعلومات الموجودة في رأس LSA فقط.
- يعرض SA النوع-LSA النوع-LSA) [show ip ospf database [router] [link-state-id] (النوع-LSA 1) في قاعدة البيانات. يتم إنتاج شبكات LSA للموجه بواسطة كل موجه، وهذه قوائم LSA الأساسية تدرج جميع إرتباطات

الموجه أو واجهات، بالإضافة إلى الولايات والتكاليف الصادرة للروابط. فهي لا تغمر إلا في المنطقة التي نشأت فيها.

• show ip ospf ق**اعدة معطيات خلاصة </ink-state id>** — يعرض إرتباطات ملخص موجه حد المنطقة (ABR).

### <span id="page-3-0"></span>فحص قاعدة بيانات OSPF

بما أن الموجه 2.2.2.2 هو ذاكرة الوصول البصري (ABR(، فإنه يحتوي على قاعدة بيانات لكل من المناطق المتصلة بها. وهذا يجعلها أفضل مكان لعرض قاعدة بيانات OSPF، باستخدام الأمر show ip ospf database.

r2.2.2.2#**show ip ospf database**

(OSPF Router with ID (2.2.2.2) (Process ID 2

(Router Link States (Area 0

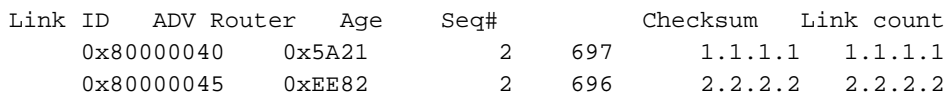

(Summary Net Link States (Area 0

Link ID ADV Router Age Seq# Checksum 0x80000001 0x2546 352 2.2.2.2 200.0.0.0

(Router Link States (Area 1

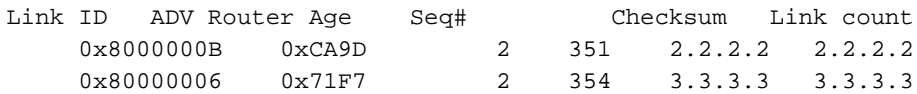

(Summary Net Link States (Area 1

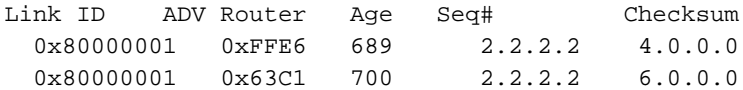

r2.2.2.2#**show ip ospf database router 1.1.1.1**

(OSPF Router with ID (2.2.2.2) (Process ID 2

(Router Link States (Area 0

```
LS age: 773 
                                                               (Options: (No TOS-capability, DC 
                                                                         LS Type: Router Links 
                                                                         Link State ID: 1.1.1.1 
  For router links, Link State Id is always the same as the !--- Advertising Router (next ---! 
   line). Advertising Router: 1.1.1.1 !--- This is the router ID of the router that created this
  LSA. LS Seq Number: 80000040 Checksum: 0x5A21 Length: 48 Number of Links: 2 Link connected to:
another Router (point-to-point) !--- This line shows that Router 1.1.1.1 is a neighbor !--- with
  Router 2.2.2.2. (Link ID) Neighboring Router ID: 2.2.2.2 (Link Data) Router Interface address:
      0.0.0.12 !--- The link is unnumbered, so the address starts with !--- zero. In the case of
     unnumbered links, the interface address !--- displays the MIB II IfIndex value that usually
starts with 0. Number of TOS metrics: 0 TOS 0 Metrics: 64 !--- This is the OSPF cost of the link
 that connects !--- the two routers. Link connected to: a Stub Network !--- This line represents
    the Ethernet segment 4.0.0.0/8. (Link ID) Network/subnet number: 4.0.0.0 (Link Data) Network
Mask: 255.0.0.0 Number of TOS metrics: 0 TOS 0 Metrics: 10 r2.2.2.2#show ip ospf database router
                                                                                          2.2.2.2
```
(Router Link States (Area 0

*This is the router LSA for 2.2.2.2 in area 0.* LS age: 789 Options: (No TOS-capability, DC) *---!* LS Type: Router Links Link State ID: 2.2.2.2 Advertising Router: 2.2.2.2 LS Seq Number: 80000045 Checksum: 0xEE82 Length: 48 Area Border Router *!--- Bit B is set in the router LSA. !--- It indicates that this router is an ABR.* Number of Links: 2 *!--- There are two links in area 0.* Link connected to: another Router (point-to-point) (Link ID) Neighboring Router ID: 1.1.1.1 (Link Data) Router Interface address: 0.0.0.10 Number of TOS metrics: 0 TOS 0 Metrics: 64 Link connected to: a Stub Network (Link ID) Network/subnet number: 6.0.0.0 (Link Data) Network Mask: 255.0.0.0 Number of TOS metrics: 0 TOS 0 Metrics: 10 Router Link States (Area 1) *!--- This is the router LSA for !--- Router 2.2.2.2 in area 1.* LS age: 445 Options: (No TOS-capability, DC) LS Type: Router Links Link State ID: 2.2.2.2 Advertising Router: 2.2.2.2 LS Seq Number: 8000000B Checksum: 0xCA9D Length: 48 Area Border Router Number of Links: 2 Link connected to: another Router (point-to-point) (Link ID) Neighboring Router ID: 3.3.3.3 (Link Data) Router Interface address: 200.0.0.2 Number of TOS metrics: 0 TOS 0 Metrics: 1 Link connected to: a Stub Network (Link ID) Network/subnet number: 200.0.0.0 (Link Data) Network Mask: 255.255.255.0 Number of TOS metrics: 0 TOS 0 Metrics: 1 r2.2.2.2#**show ip ospf database router 3.3.3.3**

(OSPF Router with ID (2.2.2.2) (Process ID 2

(Router Link States (Area 1

LS age: 465 (Options: (No TOS-capability, DC LS Type: Router Links Link State ID: 3.3.3.3 Advertising Router: 3.3.3.3 LS Seq Number: 80000006 Checksum: 0x71F7 Length: 48 Number of Links: 2 (Link connected to: another Router (point-to-point Link ID) Neighboring Router ID: 2.2.2.2) Link Data) Router Interface address: 200.0.0.3) Number of TOS metrics: 0 TOS 0 Metrics: 1 Link connected to: a Stub Network Link ID) Network/subnet number: 200.0.0.0) Link Data) Network Mask: 255.255.255.0) Number of TOS metrics: 0 TOS 0 Metrics: 1

للإعلان عن المسارات من منطقة إلى أخرى، تقوم ABR بإنشاء إرتباطات موجزة، والتي يمكنك رؤيتها باستخدام الأمر .<show ip ospf database summary <link-state id

r2.2.2.2#**show ip ospf database summary 200.0.0.0** (OSPF Router with ID (2.2.2.2) (Process ID 2 (Summary Net Link States (Area 0 LS age: 487 (Options: (No TOS-capability, DC, Upward *The Upward keyword indicates that this is not an LSA imported !--- from a VPN backbone ---! (from a PE to a CE).* LS Type: Summary Links(Network) Link State ID: 200.0.0.0 (summary Network Number) *!--- 200.0.0.0/24 is advertised into area 0 by the !--- ABR (Router 2.2.2.2).* Advertising Router: 2.2.2.2 LS Seq Number: 80000001 Checksum: 0x2546 Length: 28 Network Mask: /24 TOS: 0 Metric: 1 r2.2.2.2#**show ip ospf database summary 4.0.0.0**

(OSPF Router with ID (2.2.2.2) (Process ID 2

LS age: 840 (Options: (No TOS-capability, DC, Upward (LS Type: Summary Links(Network (Link State ID: 4.0.0.0 (summary Network Number *is advertised into area 1 by !--- the ABR (Router 2.2.2.2).* Advertising Router: *4.0.0.0/8 ---!* 2.2.2.2 LS Seq Number: 80000001 Checksum: 0xFFE6 Length: 28 Network Mask: /8 TOS: 0 Metric: 74 r2.2.2.2#**show ip ospf database summary 6.0.0.0** (OSPF Router with ID (2.2.2.2) (Process ID 2 (Summary Net Link States (Area 1 LS age: 861 (Options: (No TOS-capability, DC, Upward (LS Type: Summary Links(Network (Link State ID: 6.0.0.0 (summary Network Number *is advertised into area 1 by the !--- ABR (Router 2.2.2.2).* Advertising Router: *6.0.0.0/8 ---!* 2.2.2.2 LS Seq Number: 80000001 Checksum: 0x63C1 Length: 28 Network Mask: /8 TOS: 0 Metric: 10

<span id="page-5-0"></span>حساب أقصر مسار

يقوم هذا القسم بحساب أقصر مسار من منظور الموجه .3.3.3.3

(Summary Net Link States (Area 1

يبحث الموجه 3.3.3.3 في LSA الخاص به ويرى أن الموجه 2.2.2.2 هو أحد الأجهزة المجاورة. ينظر الموجه 3.3.3.3 بعد ذلك إلى LSA الخاص بالموجه 2.2.2.2 للتحقق من أن الموجه 2.2.2 يرى الموجه 3.3.3.3 كجار. إذا رأى كلا الموجهين بعضهما البعض على أنه جار، فسيعتبر الوصول إليه ممكنا.

يتحقق كل موجه أيضا من الجدول المجاور المحلي الخاص به (والذي يمكنك رؤيته باستخدام الأمر show ip ospf neighbor (للتحقق من أنه وواجهات المجاور موجودة على شبكة IP فرعية مشتركة.

ملاحظة: لا يتم هذا التحقق على واجهة غير مرقمة.

إذا كانت الواجهات على شبكة فرعية مشتركة، فإن الموجهات تقوم بتثبيت المسارات لأي شبكات كعب مدرجة في LSA الخاصة بجارتها. في هذا المثال، يمثل 24/200.0.0.0 الشبكة الأولية الوحيدة المدرجة في LSA للموجه ،2.2.2.2 والتي يكون الموجه 3.3.3.3 متصلا بها بالفعل مباشرة.

بعد فحص جميع بروتوكولات LSA الخاصة بالموجه القابل للوصول في المنطقة ،1 يبحث الموجه 3.3.3.3 في بروتوكولات LSA الملخصة في قاعدة البيانات. يبحث عن إعلانات LSA الموجزة ل 8/4.0.0.0 و .8/6.0.0.0 إذا كان الموجه 3.3.3.3 يعرف كيفية الوصول إلى موجه الإعلانات الذي أنشأ LSA الموجز، فإنه يثبت المسار في جدول التوجيه الخاص به. في هذا المثال، موجه الإعلانات هو الموجه .2.2.2.2 .2 بما أن الموجه 3.3.3.3 يعرف كيفية الوصول إلى الموجه 2.2.2.2، فإنه يقوم بتثبيت المسارات ل 8/4.0.0.0 و 8/6.0.0.0 في جدول التوجيه الخاص به. المقياس الخاص بهذه الموجهات هو المقياس الخاص بالوصول إلى موجه الإعلان بالإضافة إلى قياس LSA للملخص. يتم حساب قياس LSA للملخص من التكلفة للوصول إلى المسار بين المناطق أو داخلها الذي يتم إنشاء LSA للملخص له.

ملاحظة: تستخدم الموجهات نوع1- LSA للإعلان عن الشبكات والموجهات الأخرى التي يتم توصيلها مباشرة في منطقة ما، والتي يتم فضت داخل نفس المنطقة. لذلك، فإن جميع الموجهات الموجودة في نفس المنطقة تحتوي على المعلومات الطوبوغرافية الكاملة الخاصة بمنطقتها. ونتيجة لذلك، تحتفظ وحدات المعالجة المركزية بمعلومات طوبولوجية كاملة حول جميع المناطق المرتبطة بها مباشرة. ومع ذلك، عند إعلان قوائم التحكم في الوصول (ABRs( عن شبكة تنتمي إلى منطقة واحدة في منطقة ثانية، فإنها تعلن فقط عن بادئة الشبكة وقناعها باستخدام نوع-3 LSA. لا تعرف الموجهات في المنطقة الثانية معلومات المخطط للمناطق الأخرى، ولكنها تحتوي على معلومات قابلية الوصول للشبكات في المناطق الأخرى.

يوضح هذا الإخراج مسارات OSPF في جدول التوجيه لكل موجه موضح أعلاه.

r1.1.1.1# **[show ip route](//www.cisco.com/en/US/docs/ios/12_2/iproute/command/reference/1rfindp2.html#wp1022511) ospf** O IA 200.0.0.0/24 [110/65] via 6.0.0.2, 00:09:00, Serial2/1/0 O 6.0.0.0/8 [110/74] via 6.0.0.2, 00:14:41, Serial2/1/0 r2.2.2.2#**show ip route ospf** O 4.0.0.0/8 [110/74] via 4.0.0.1, 00:09:16, Serial0/1/0 r3.3.3.3#**show ip route ospf** O IA 4.0.0.0/8 [110/75] via 200.0.0.2, 00:09:27, ATM2/0.20

O IA 6.0.0.0/8 [110/11] via 200.0.0.2, 00:09:27, ATM2/0.20

# <span id="page-6-0"></span>استكشاف الأخطاء وإصلاحها

للحصول على معلومات حول أستكشاف أخطاء OSPF وإصلاحها عندما تكون المعلومات الموجودة في قاعدة البيانات غير موجودة في جدول التوجيه، ارجع إلى [سبب وجود بعض مسارات OSPF في قاعدة البيانات ولكن ليس](//www.cisco.com/en/US/tech/tk365/technologies_tech_note09186a008009481a.shtml) <u>[في جدول التوجيه؟](//www.cisco.com/en/US/tech/tk365/technologies_tech_note09186a008009481a.shtml)</u> للحصول على معلومات استكشاف اخطاء OSPF وإصلاحها العامة، ارجع إلى <u>استكشاف اخطاء</u> [OSPF وإصلاحها](//www.cisco.com/en/US/tech/tk365/technologies_tech_note09186a00800949f7.shtml).

# <span id="page-6-1"></span><mark>معلومات ذات صلة</mark>

- [دليل شرح قاعدة بيانات بروتوكول OSPF](//www.cisco.com/en/US/tech/tk365/technologies_white_paper09186a0080094202.shtml?referring_site=bodynav)
	- [صفحة دعم تقنية OSPF](//www.cisco.com/cgi-bin/Support/PSP/psp_view.pl?p=Internetworking:OSPF&referring_site=bodynav)
	- [صفحة دعم تقنية توجيه IP](//www.cisco.com/en/US/customer/tech/tk365/tsd_technology_support_protocol_home.html?referring_site=bodynav)
	- [الدعم الفني Systems Cisco](//www.cisco.com/cisco/web/support/index.html?referring_site=bodynav)

ةمجرتلا هذه لوح

ةي الآلال تاين تان تان تان ان الماساب دنت الأمانية عام الثانية التالية تم ملابات أولان أعيمته من معت $\cup$  معدد عامل من من ميدة تاريما $\cup$ والم ميدين في عيمرية أن على مي امك ققيقا الأفال المعان المعالم في الأقال في الأفاق التي توكير المالم الما Cisco يلخت .فرتحم مجرتم اهمدقي يتلا ةيفارتحالا ةمجرتلا عم لاحلا وه ىل| اًمئاد عوجرلاب يصوُتو تامجرتلl مذه ققد نع امتيلوئسم Systems ارامستناه انالانهاني إنهاني للسابلة طربة متوقيا.